Вкладка «особые реквизиты», как правило, не заполняется. На ней могут задаваться данные «особых клиентов» - филиалов крупных организаций, требующих особого заполнения накладных и счетов-фактур. Для подавляющего большинства клиентов эти поля заполнять не надо.

Однако иногда эта вкладка может быть незаменима - вместо постоянного редактирования формы перед печатью мы один раз заполняем эту вкладку.

Например, можно переопределить текст покупателя в ТОРГ-12. Указывать надо полный текст поля, включая наименование, банковские реквизиты и т.д.

В поле «основание для ТОРГ-12» можно указать как постоянный текст, так и ссылку на номер и дату текущей накладной (например Счет <NOMER> от <DATADOC>), тогда в каждой накладной будет указан ее номер (у счета он, как правило, тот же).

Примечание: для УПД применяются особые реквизиты ТОРГ-12.

### **Адрес грузополучателя**

Поле «грузополучатель в ТОРГ-12» переопределяет текст для всех адресов клиента. Если, что бывает чаще, по каждому адресу грузополучатель свой, вместо этого надо заполнить поле «грузополучатель» для каждого адреса клиента на вкладке «доставка») и поле наименование грузополучателя на той же вкалдке.

Примечание. В поле «грузополучатель» вписываем полностью текст соотв. графы ТОРГ-12, оно применяется только для печати. Поле «наименование грузополучателя» применяется для [ЭДО](https://vodasoft.ru/wiki/doku.php?id=%D0%BF%D1%80%D0%B8%D0%BC%D0%B5%D1%80_%D1%8D%D0%B4%D0%BE), остальные реквизиты грузополучателя для электронного документа берутся из данных адреса доставки.

Last update: 2023/12/12 особые\_рекв https://vodasoft.ru/wiki/doku.php?id=%D0%BE%D1%81%D0%BE%D0%B1%D1%8B%D0%B5\_%D1%80%D0%B5%D0%BA%D0%B2  $10.52$ 

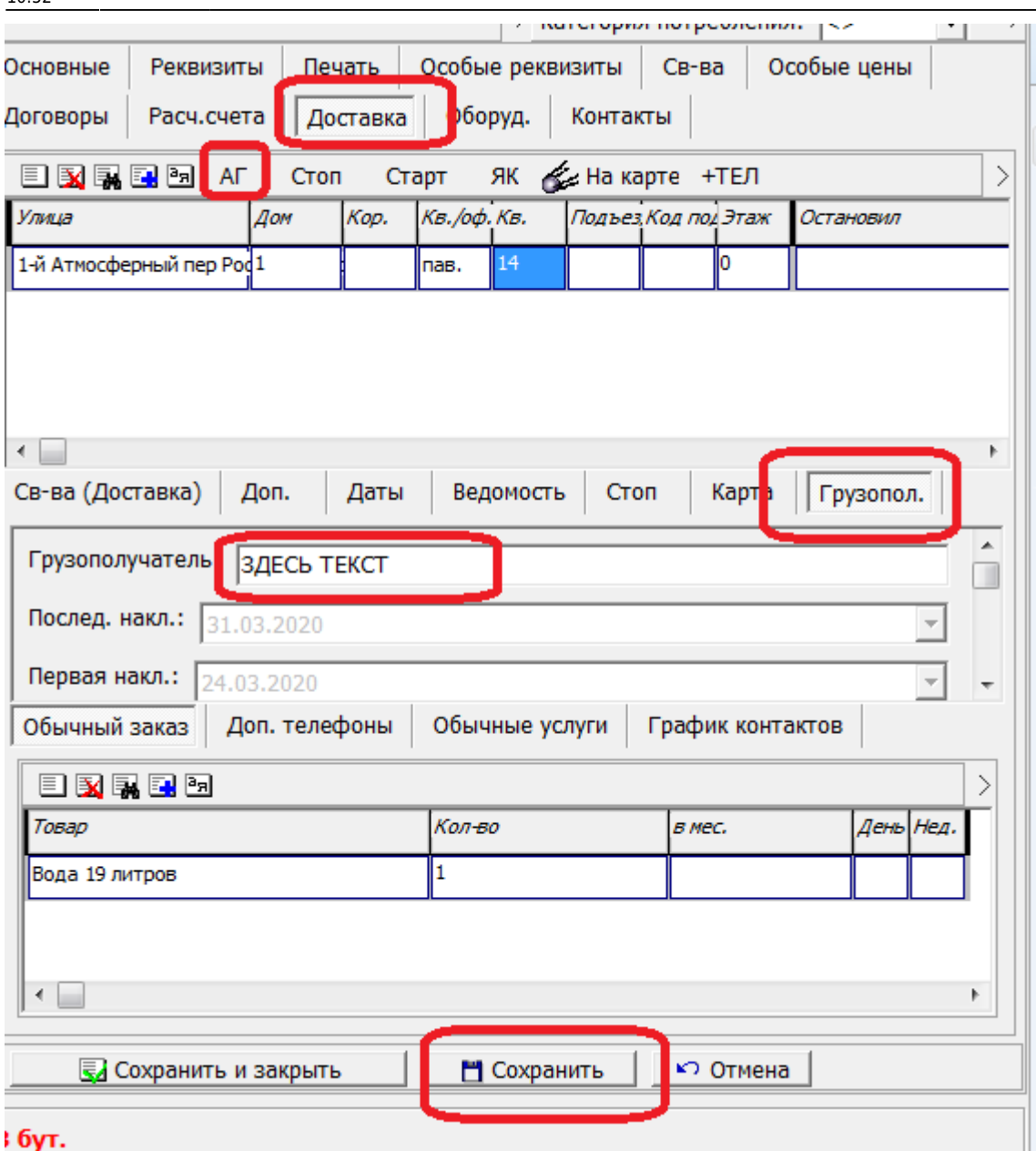

#### I бут.

Кнопка «АГ» делает заготовку текста, содержащую наименование, адрес, банковские реквизиты. Эту заготовку надо привести к точному тексту графы в документе. ВАЖНО. Заполнив грузополучателя у одного адреса, ДО перехода к другому надо нажать «сохранить»

#### **Печать дополнительных сведений. не предусмотренных формами**

В полях на вкладке «особые реквизиты» можно вписать текст с переносами и таким образом «добавить» графы, которых нет в форме. Для разделения строк ставьте <BR>.

Например, если в поле «покупатель в счете» вписать следующий текст:

АО «Самое Главное АО»<BR> Отделение: Энское отделение Самого Главного АО<BR> Код поставщика: 123456.

На печати в счете будет: Покупатель: АО «Самое Главное АО» Отделение: Энское отделение Самого Главного АО Код поставщика: 123456.

Можно выделить часть текста жирным или подчеркнутым: <b>жирный текст</b> <i>подчеркнутый текст</i>

Если адресов несколько, грузополучателя надо задавать не в особых реквизитах, а в адресе доставки.

## **Печать адреса доставки в отдельной графе ТОРГ-12, УПД**

для вывода адреса доставки в ТОРГ-12 надо

а) если адрес нужен всем клиентам, которым печатаем ТОРГ-12, то надо поставить в администрирование - константы в строке «Печать: выводить в ТОРГ-12 адрес доставки» значение «1» или «да». Появится отдельная графа в ТОРГ-12.

б) если адрес доставки нужен только для одного клиента, на вкладке «доставка», вложенная вкладка «грузопол.» заполнить поле «Грузополучатель», в него вписать полный текст графы «Грузополучатель» (в т.ч. расчетный счет и т.п.), а после этого текста вписать следующие строки: <BR><B>Адрес доставки:</B> г. Энск, ул. Особенная, 123 оф. 14

В графе «грузополучатель» (внутри этой графы) будет выводиться еще и адрес доставки.

# **Подмена наименования товара, единицы измерения в печатных формах для клиента**

Если надо для конкретного клиента выводить другое название воды, это можно сделать в справочнике товаров, на вкладке «особые наим.», обязательно указав клиента в соотв. столбце. Для этого клиента наименование товара будет подменяться на печати. [Подробнее об особых наименованиях товаров](https://vodasoft.ru/wiki/doku.php?id=%D0%BE%D1%81%D0%BE%D0%B1%D1%8B%D0%B5_%D0%BD%D0%B0%D0%B8%D0%BC%D0%B5%D0%BD%D0%BE%D0%B2%D0%B0%D0%BD%D0%B8%D1%8F_%D1%82%D0%BE%D0%B2%D0%B0%D1%80%D0%BE%D0%B2).

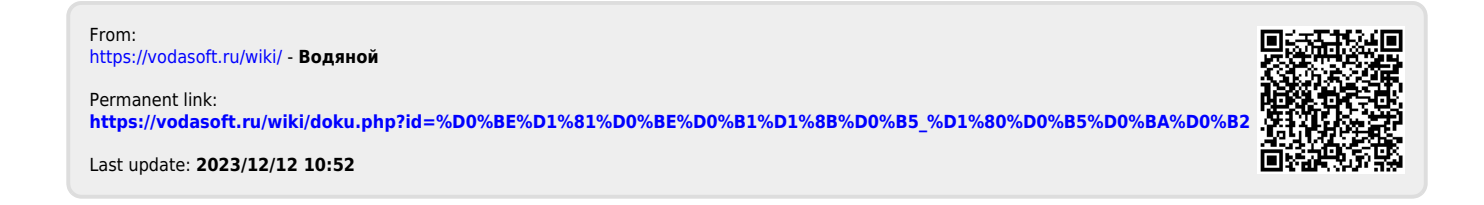